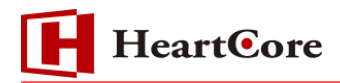

# **HeartCore CMS バージョンアップマニュアル(JSP 版) v8→v11**

**August 2019 Ver1.1**

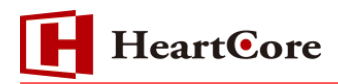

#### 改訂履歴

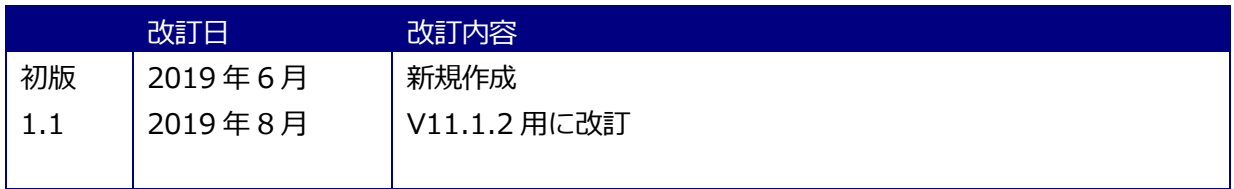

## HeartCore

### 目次

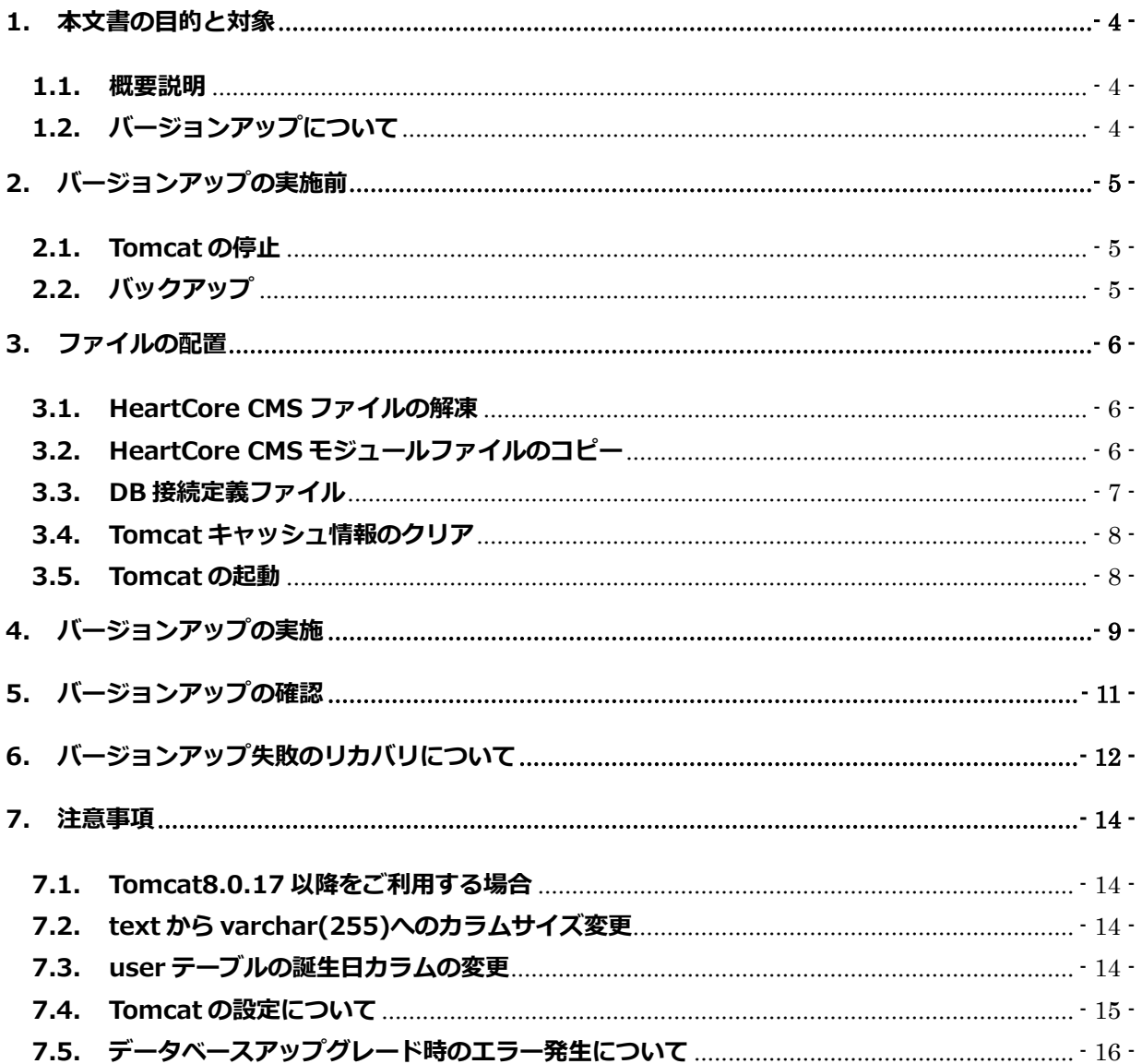

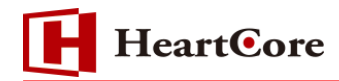

#### <span id="page-3-0"></span>**1. 本文書の目的と対象**

#### <span id="page-3-1"></span>**1.1. 概要説明**

本文書は、HeartCore バージョンアップ手順を説明しております。 前提とする動作環境は、以下のとおりです。

#### 【環境情報】

APサーバ: Apache Tomcat Version 9.0.21 DB サーバ及びバージョン:5.7.26 MySQL Community Server (GPL) Java バージョン:Oracle JDK11.0.4 ※JAVA 実行環境:JDK 11 以降 バージョンアップ前 HeartCore: HeartCoreWCMS\_V8.2.2.1\_JSP バージョンアップ後 HeartCore: HeartCoreWCMS\_V11\_1\_2\_JSP\_CMS

#### <span id="page-3-2"></span>**1.2. バージョンアップについて**

バージョンアップの流れは、下記のとおりです。 バージョンアップの全体の流れにつきましては、他バージョンでも同様の手順となりますが、 各操作方法(DB操作・Tomcat 操作 等)につきましては、適宜、ご利用環境に合わせて内容をお きかえて進めてください。

※旧 HeartCore バージョンを JDK10 以前のバージョンでご利用頂いている場合、 HeartCore V11 へバージョンアップする際は JDK11 以降へアップデートする必要がございます。

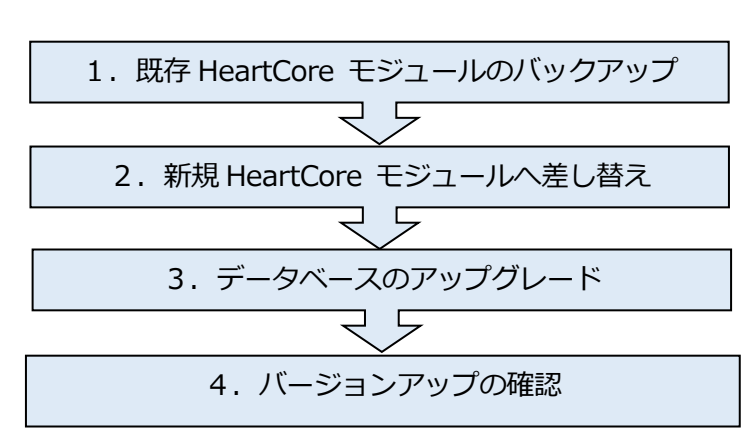

【バージョンアップの流れ】

#### <span id="page-4-0"></span>**2. バージョンアップの実施前**

#### <span id="page-4-1"></span>**2.1. Tomcat の停止**

Tomcat を停止します。

例)Tomcat 配置箇所が /usr/local/apache-tomcat-9.0.21 の場合

# cd /usr/local/apache-tomcat-9.0.21/bin

# ./shutdown.sh

#### <span id="page-4-2"></span>**2.2. バックアップ**

バージョンアップ実施前に既存 HeartCore のバックアップを行います。 バックアップ対象は、「ルートディレクトリ(ROOT)」「DBデータ」となります。

【ルートディレクトリ(ROOT)のバックアップ】 ルートディレクトリのバックアップファイルを作成します。

例)ルートディレクトリ(/usr/local/apache-tomcat-9.0.21/webapps/ROOT)を ファイル名「ROOT\_bk20190801」でバックアップファイルを作成する場合

# cd /usr/local/apache-tomcat-9.0.21/webapps # cp -rp ROOT ROOT\_bk20190801

【DBデータのバックアップ】

DBデータのダンプファイルを作成します。

例) DB 接続ユーザ「admin」、DB 名「admindb」、ダンプファイル名 「heartcore20190801.sql」でバックアップする場合

# mysqldump -uadmin -p admindb > heartcore20190801.sql Enter password:

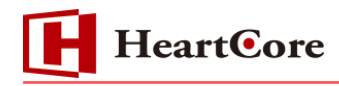

#### <span id="page-5-0"></span>**3. ファイルの配置**

バージョンアップ対象となる HeartCore CMS を配置します。

#### <span id="page-5-1"></span>**3.1. HeartCore CMS ファイルの解凍**

バージョンアップ対象となる HeartCoreCMS モジュールファイル

(HeartCoreWCMS V11\_1\_2\_JSP\_CMS.zip) を任意の場所へ解凍します。 ファイル解凍後、HeartCoreWCMS V11\_1\_2\_JSP\_CMS ディレクトリが作成されます。

例)「/usr/local/apache-tomcat-9.0.21/webapps」 配下に HeartCore モジュールファイル (HeartCoreWCMS V11\_1\_2\_JSP\_CMS.zip)を配置している場合

# cd /usr/local/apache-tomcat-9.0.21/webapps/

# unzip HeartCoreWCMS\_V11\_1\_2\_JSP\_CMS.zip

#### <span id="page-5-2"></span>**3.2. HeartCore CMS モジュールファイルのコピー**

ファイル解凍後、バージョンアップ対象となる HeartCore モジュールファイル (HeartCoreWCMS\_V11\_1\_2\_JSP\_CMS)を既存の HeartCore(ROOT)へコピーします。

(同名ファイルがある場合、その都度上書き確認を行う。) # cp –rp HeartCoreWCMS\_V11\_1\_2\_JSP\_CMS/\* ROOT/

(同名ファイルがある場合、強制上書きを行う。) # cp –rfp HeartCoreWCMS\_V11\_1\_2\_JSP\_CMS/\* ROOT/

※「-f」オプションで上書き確認される場合は、コマンドの先頭に¥を指定して下さい。

(エイリアスを無効化して実行します)

 $#$  ¥cp –rfp HeartCoreWCMS\_V11\_1\_2\_JSP\_CMS/\* ROOT/

※旧バージョンで設定変更している場合は、新バージョンの「ROOT/config.static.jsp」に 対して変更内容を設定する必要がございます。

※旧バージョンのDB接続定義ファイル(ini.jsp、 ini.webadmin.jsp)を新バージョンに配置しそ のまま利用します。

※「config.static.jsp」ファイルを修正する場合は、ローカル保存をしてからテキストエディタ で編集してください。Linux の vi(VIsual editor)テキストエディタを使用しないようお願い致し ます。最終行には改行を含まず、文字コードは UTF-8 で保存して下さい。

 $-6 -$ 

#### <span id="page-6-0"></span>**3.3. DB 接続定義ファイル**

DB接続定義ファイル(ini.jsp、 ini.webadmin.jsp)をバージョンアップ前のファイルに戻しま す。

例)バックアップディレクトリを「/usr/local/apache-tomcat-9.0.21/webapps/ROOT\_bk20190801」で作成した場合

# cd /usr/local/apache-tomcat-9.0.21/webapps/ROOT\_bk20190801 # cp –rfp ini.jsp ini.webadmin.jsp ../ROOT/

※「-f」オプションで上書き確認される場合は、コマンドの先頭に¥を指定して下さい。 (エイリアスを無効化して実行します) # ¥cp –rfp ini.jsp ini.webadmin.jsp ../ROOT/

#### <span id="page-7-0"></span>**3.4. Tomcat キャッシュ情報のクリア**

キャッシュ情報をクリアします。

Tomcat 配置箇所が /usr/local/apache-tomcat-9.0.21 の場合

# cd /usr/local/apache-tomcat-9.0.21/work

# rm –rf Catalina

#### <span id="page-7-1"></span>**3.5. Tomcat の起動**

Tomcat を起動します。

Tomcat 配置箇所が /usr/local/apache-tomcat-9.0.21 の場合

# cd /usr/local/apache-tomcat-9.0.21/bin

# ./startup.sh

#### <span id="page-8-0"></span>**4. バージョンアップの実施**

HeartCore の バージョンアップを実施します。 HeartCore のモジュールを差し替え後、データベースのアップグレードを実施します。 データベースのアップグレードは、管理画面より実施しますので、HeartCore 管理画面に全体管 理者(スーパーユーザ)でログインします。 ※管理画面に初回アクセス時にはブラウザのキャッシュクリアも行ってください。

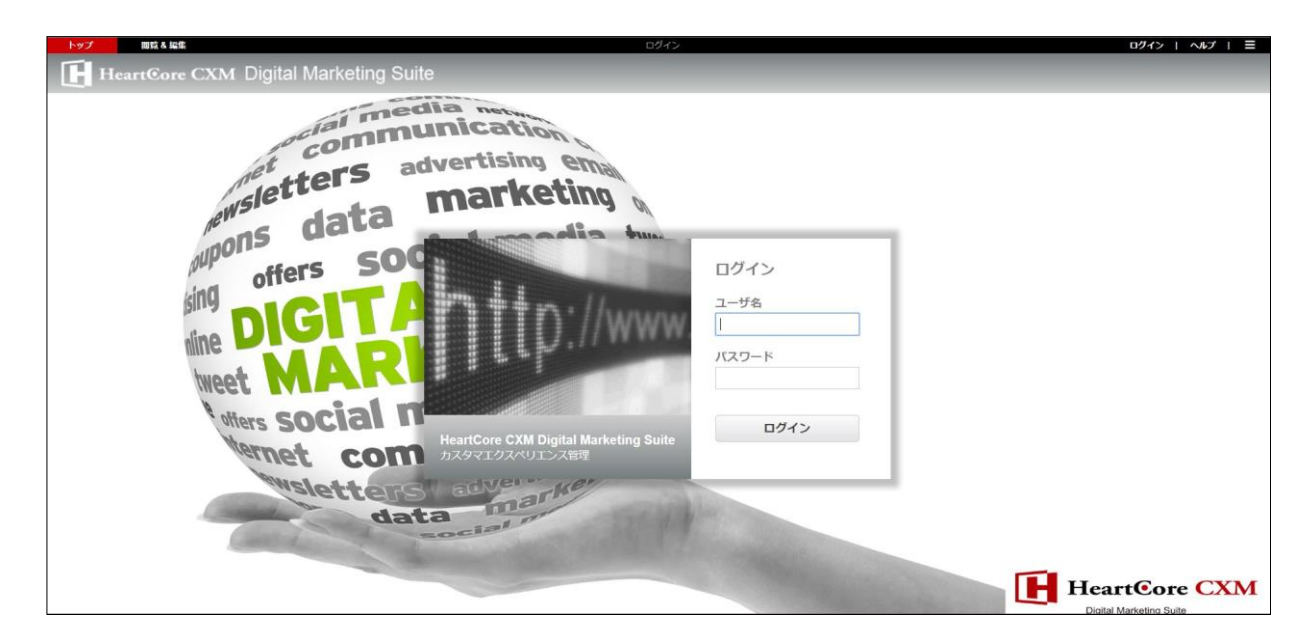

全体管理者(スーパーユーザ)で管理画面にログイン後「データベースのアップグレードが必要 です。」メッセージがページ上に表示されますので、「ここをクリックしてください: HeartCoreWeb コンテンツ管理システムのデータベースをアップグレードします。」のリンクをク リックし、データベースのアップグレードを開始します。 ※HeartCore 使用前に必ずデータベースのアップグレードを実施してください。

※データベースのアップグレードを実施しない場合、正常に動作しない場合がございます。 ※データベースのアップグレードは、ご利用環境のデータ量によってアップグレード処理の時間 が変動します。その為、本番環境実施前に必ず検証環境にてご確認をお願いします。

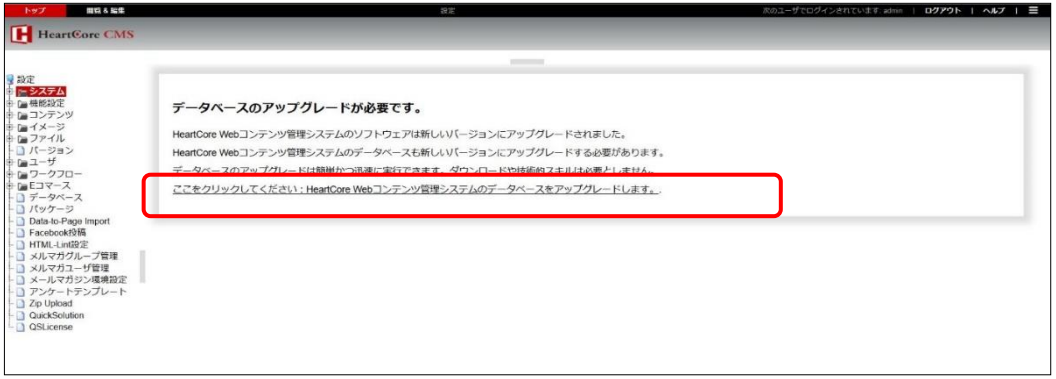

- 9 -

*Copyright© 2019 Heartcore, Inc. All Rights Reserved.*

データベースのアップグレード処理中は、下記のような画面となります。

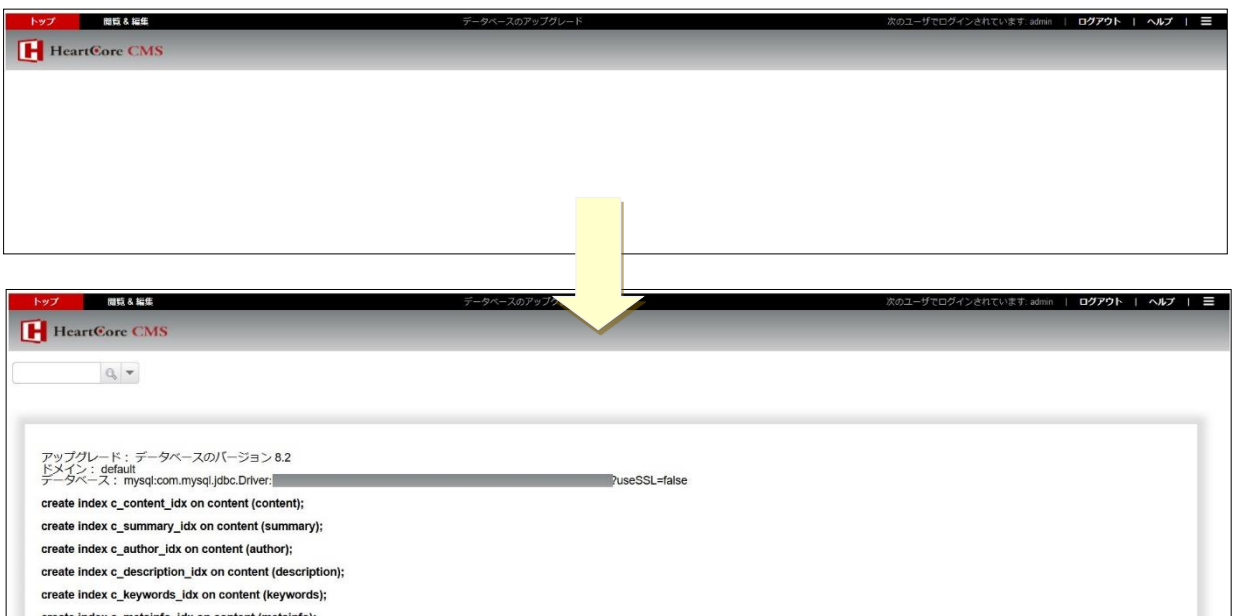

データベースのアップグレードが完了すると、「完了しました」と表示されます。

orders 完了しました。

#### <span id="page-10-0"></span>**5. バージョンアップの確認**

データベースのアップグレード後、HeartCore で利用しているデータベースに接続し、「config」 テーブルの「configname」カラムで「database\_version」値となっている「configvalue」カラ ムの値でバージョンを確認します。

例) SQLコマンドで確認した場合

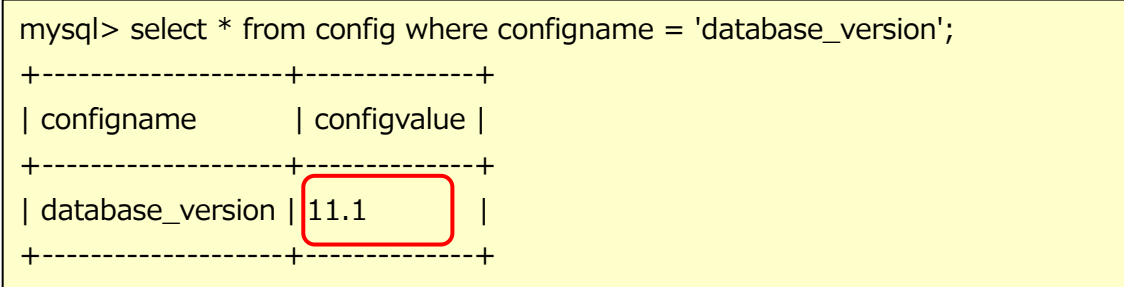

また、HeartCore モジュールのバージョン情報が、HeartCore 管理画面フッターに表示されて いますので、バージョンアップ後のバージョンになっていることを確認してください。

HeartCore Web Content Managemen System v11.1.2 - Copyright © 1999-2019 Heartcore, Inc. and its licensors. All rights reserved.

#### <span id="page-11-0"></span>**6. バージョンアップ失敗のリカバリについて**

万が一、バージョンアップに失敗した場合に備えて、既存 HeartCore のバックアップを実施して おく事で、バックアップファイルを使用して、バージョンアップ前の状態に戻す事が可能です。

リカバリの流れは、下記のとおりです。

各操作方法 (DB操作・Tomcat 操作 等) につきましては、適宜、ご利用環境に合わせて内容を おきかえて進めてください。

【リカバリの流れ】

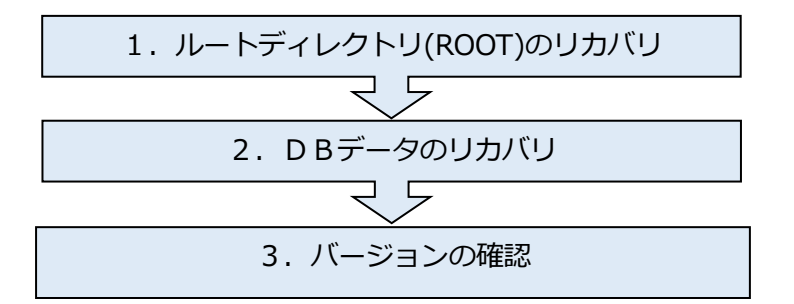

【Tomcat の停止】

Tomcat を停止します。

- 例)Tomcat 配置箇所が /usr/local/apache-tomcat-9.0.21 の場合
	- # cd /usr/local/apache-tomcat-9.0.21/bin
	- # ./shutdown.sh

【ルートディレクトリ(ROOT)のリカバリ】

ルートディレクトリをバージョンアップ前のファイルに戻します。

例)既存 HeartCore を「/usr/local/apache-tomcat-9.0.21/webapps/ROOT\_bk20190801」 でバックアップしていた場合

```
# cd /usr/local/apache-tomcat-9.0.21/webapps
# rm –rf ROOT ← バージョンアップに失敗した ROOT を削除(または別名で退避)します。
# cp –rp ROOT_bk20190801 ROOT
```
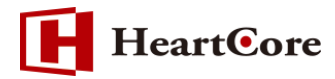

【DBデータのリカバリ】 DBデータをバージョンアップ前の状態に戻します。

例)DB 接続ユーザ「admin」、DB 名「admindb」、ダンプファイル名 「heartcore20190801.sql」の場合

# mysql -uadmin -p admindb < heartcore20190801.sql Enter password:

【Tomcat キャッシュ情報のクリア】 キャッシュ情報をクリアします。

例)Tomcat 配置箇所が /usr/local/apache-tomcat-9.0.21 の場合

```
# cd /usr/local/apache-tomcat-9.0.21/work
# rm –rf Catalina
```
【Tomcat の起動】

Tomcat を起動します。

例)Tomcat 配置箇所が /usr/local/apache-tomcat-9.0.21 の場合

# cd /usr/local/apache-tomcat-9.0.21/bin

# ./startup.sh

【バージョンの確認】

リカバリ後、HeartCore で利用しているデータベースに接続し、「config」テーブルの 「configname」カラムで「database version」値となっている「configvalue」カラムの値で バージョンを確認します。

例) SQLコマンドで確認した場合

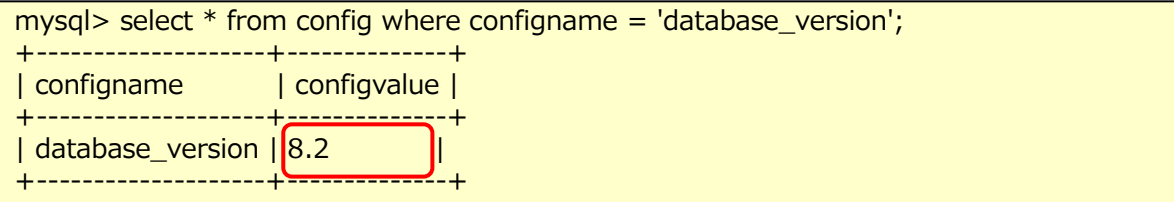

また、HeartCore モジュールのバージョン情報が、HeartCore 管理画面フッターに表示されて いますので、リカバリ後のバージョンになっていることを確認してください。

Copyright 1999-2013 Xyxon Inc. and its licensors. System v8.2.2.1 Al\_rights reserved

- 13 -

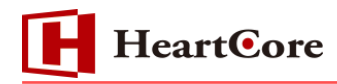

#### <span id="page-13-0"></span>**7. 注意事項**

#### <span id="page-13-1"></span>**7.1. Tomcat8.0.17 以降をご利用する場合**

Tomcat8.0.17 以降のバージョンを利用する場合は、以下の設定を追加してください

```
${TOMCAT インストールディレクトリ}/conf/web.xml に以下の赤字部分を追記します(デフォ
ルトは true)。
設定後は Tomcat のキャッシュクリアと再起動が必要となります。
<servlet>
 <servlet-name>jsp</servlet-name>
 (~中略~)
  <init-param>
    <param-name>mappedfile</param-name>
    <param-value>false</param-value>
  </init-param>
 (~中略~)
</servlet>
```
#### <span id="page-13-2"></span>**7.2. text から varchar(255)へのカラムサイズ変更**

255 バイト以上のデータがある場合には切り捨てが行われます。データの欠落がないか、 別途ご確認ください。 該当箇所は別添の【該当テーブル・カラム一覧(text→varchar)】をご参照ください。

#### <span id="page-13-3"></span>**7.3. user テーブルの誕生日カラムの変更**

変更は以下の通りとなります。

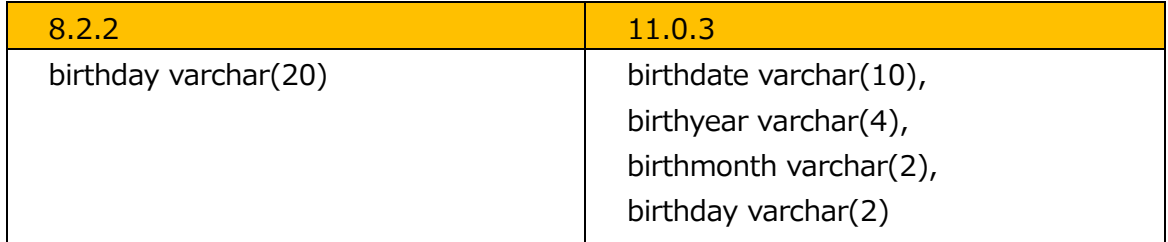

誕生日の入力を行っている場合は、データ欠落が起こる可能性があるため、別途ご確認ください。

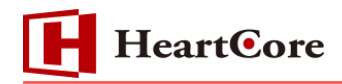

#### <span id="page-14-0"></span>**7.4. Tomcat の設定について**

HeartCore 管理画面の左上部分の検索窓にて、ダブルバイト文字列で検索を行うと文字化けが発生 する場合がございます。その場合は以下の設定を追加してください。

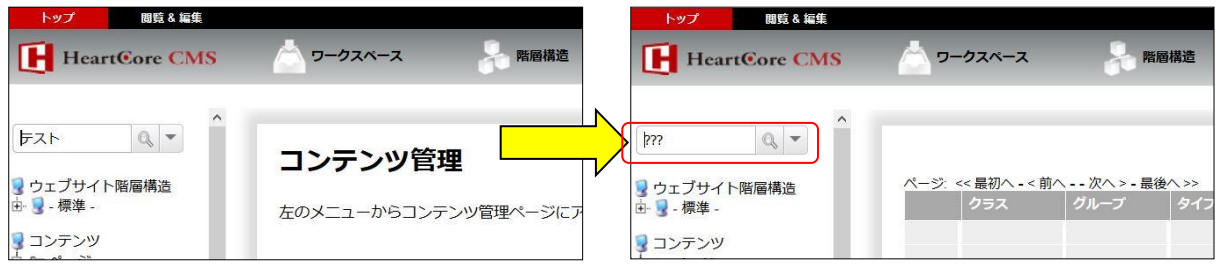

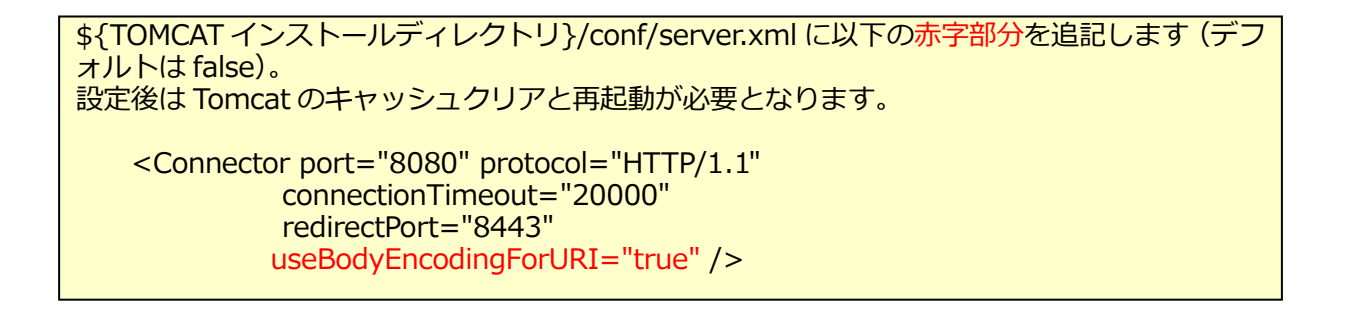

Tomcat9 の環境にて、Tomcat を正常に停止できない(プロセスが残った状態となる)現象が確認 されております。同様の現象が発生した場合は、以下の設定を追加してください。

対象ファイル:\${TOMCAT インストールディレクトリ}/conf/Context.xml

追加内容

clearReferencesStopThreads="true"

例)

<Context clearReferencesStopThreads="true">~</Context>

設定後は Tomcat のキャッシュクリアと再起動が必要です。

#### <span id="page-15-0"></span>**7.5. データベースアップグレード時のエラー発生について**

データベースのアップグレードを後から行う構造上、下記のエラーが発生しますが、問題ありません。

#### catalina.out

ERROR:DB:records:com.mysql.jdbc.exceptions.jdbc4.MySQLSyntaxErrorException: Table 'XXXXX.comments' doesn't exist - SELECT \* FROM comments WHERE section='config' and ((cid like '') or (cid is null)) and cclass='database' and ((cgroup like '') or (cgroup is null)) and ((ctype like '') or (ctype is null)) and ((package like '') or (package is null)) and ((bundle like '') or (bundle is null)) and ((version like '') or (version is null)) and ((status like '') or (status is null)) and ((stock like '') or (stock is null)) ORDER BY locked desc, created desc, created\_by, id desc LIMIT 0,10 ERROR:DB:execute:alter table users add gender varchar(1):com.mysql.jdbc.exceptions.jdbc4.MySQLSyntaxErrorException: Duplicate column name 'gender' ERROR:DB:execute:alter table users add title varchar(255):com.mysql.jdbc.exceptions.jdbc4.MySQLSyntaxErrorException: Duplicate column name 'title' ERROR:DB:execute:alter table websites add default\_charset text:com.mysql.jdbc.exceptions.jdbc4.MySQLSyntaxErrorException: Duplicate column name 'default\_charset'

以 上